# **D20-LB/D20S-LB/D22-LB/D23-LB LoRaWAN Temperature Sensor User Manual**

last modified by Xiaoling on 2023/07/13 11:46

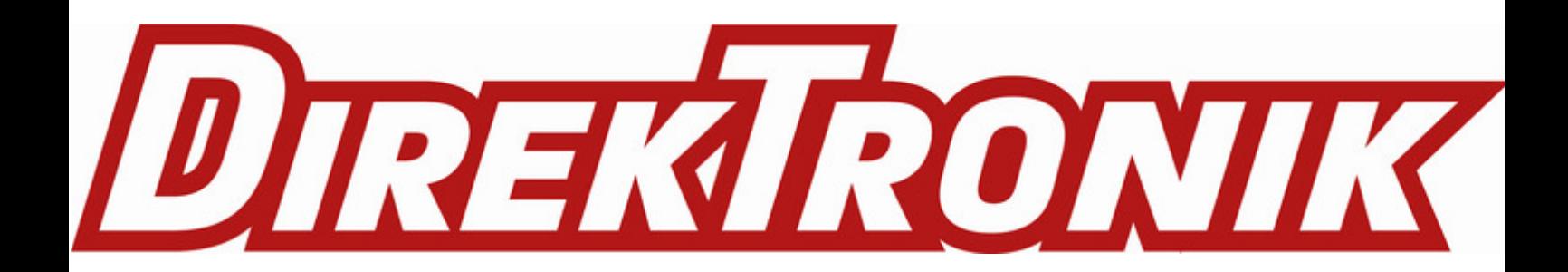

# **Table of Contents**

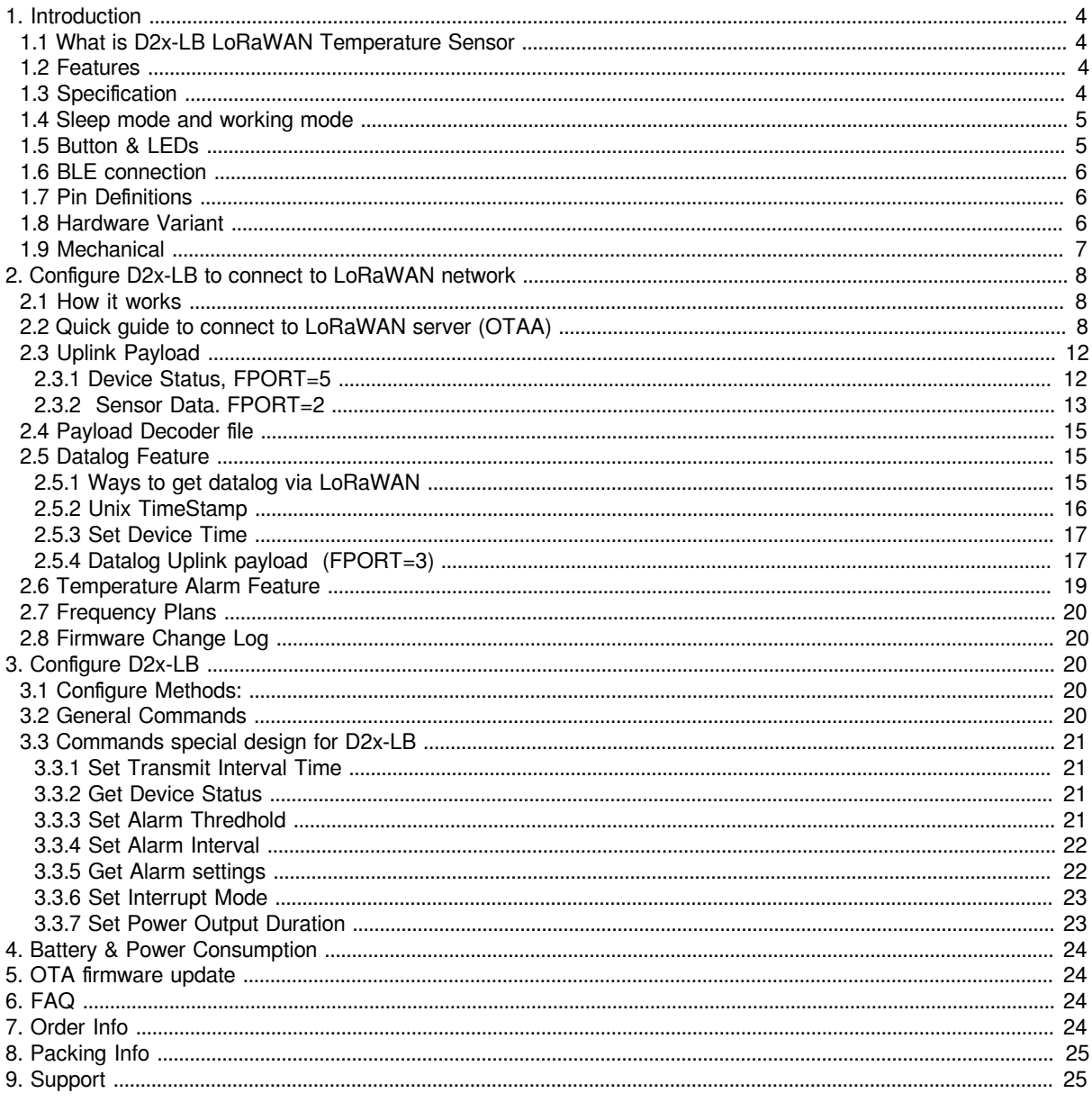

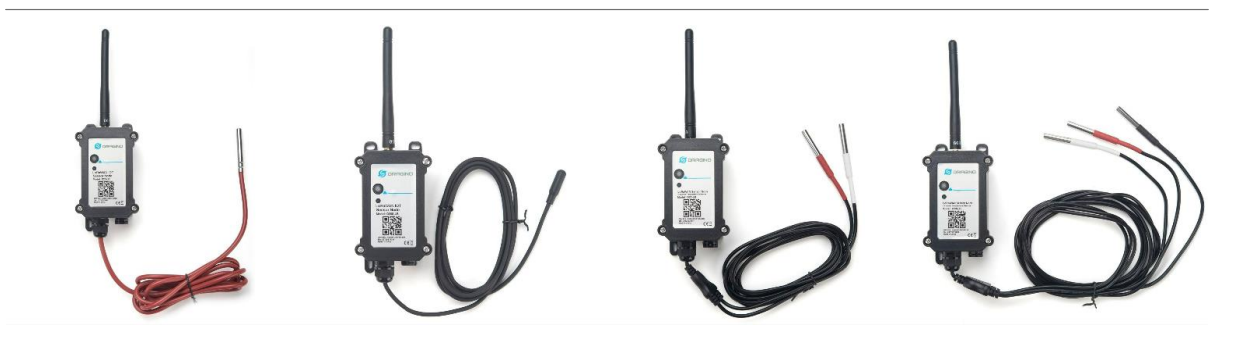

**Table of** Contents:

- [1. Introduction](#page-3-4)
	- [1.1 What is D2x-LB LoRaWAN Temperature Sensor](#page-3-5)
	- [1.2 Features](#page-3-6)
	- [1.3 Specification](#page-3-7)
	- [1.4 Sleep mode and working mode](#page-4-2)
	- [1.5 Button & LEDs](#page-4-3)
	- [1.6 BLE connection](#page-5-3)
	- [1.7 Pin Definitions](#page-5-4)
	- [1.8 Hardware Variant](#page-5-5)
	- [1.9 Mechanical](#page-6-1)
- [2. Configure D2x-LB to connect to LoRaWAN network](#page-7-3)
	- [2.1 How it works](#page-7-4)
	- [2.2 Quick guide to connect to LoRaWAN server \(OTAA\)](#page-7-5)
	- [2.3 Uplink Payload](#page-11-2)
		- [2.3.1 Device Status, FPORT=5](#page-11-3)
		- 2.3.2 Sensor Data. FPORT=2
			- [Decode corresponding probe](#page-13-0) color:
			- [Battery:](#page-13-1)
			- [Temperature RED or Temperature White :](#page-13-2)
			- [Temperature White:](#page-13-3)
			- [Temperature Black:](#page-14-3)
			- [Alarm Flag & MOD & Level of PA8:](#page-14-4)
	- [2.4 Payload Decoder file](#page-14-5)
	- [2.5 Datalog Feature](#page-14-6)
		- [2.5.1 Ways to get datalog via LoRaWAN](#page-14-7)
		- [2.5.2 Unix TimeStamp](#page-15-1)
		- [2.5.3 Set Device Time](#page-16-2)
		- [2.5.4 Datalog Uplink payload \(FPORT=3\)](#page-16-3)
	- [2.6 Temperature Alarm Feature](#page-18-1)
	- [2.7 Frequency Plans](#page-19-5)
	- [2.8 Firmware Change Log](#page-19-6)
- [3. Configure D2x-LB](#page-19-7)
	- [3.1 Configure Methods:](#page-19-8)
	- [3.2 General Commands](#page-19-9)
	- [3.3 Commands special design for D2x-LB](#page-20-4)
		- [3.3.1 Set Transmit Interval Time](#page-20-5)
		- [3.3.2 Get Device Status](#page-20-6)
		- [3.3.3 Set Alarm Thredhold](#page-20-7)
		- [3.3.4 Set Alarm Interval](#page-21-2)
		- [3.3.5 Get Alarm settings](#page-21-3)
		- [3.3.6 Set Interrupt Mode](#page-22-2)
		- [3.3.7 Set Power Output Duration](#page-22-3)
- [4. Battery & Power Consumption](#page-23-4)
- [5. OTA firmware update](#page-23-5)
- [6. FAQ](#page-23-6)
- [7. Order Info](#page-23-7)
- [8. Packing Info](#page-24-2)
- [9. Support](#page-24-3)

# <span id="page-3-4"></span><span id="page-3-0"></span>**1. Introduction**

## <span id="page-3-5"></span><span id="page-3-1"></span>**1.1 What is D2x-LB LoRaWAN Temperature Sensor**

The Dragino D2x-LB is a **LoRaWAN Temperature Sensor** for Internet of Things solution. D2x-LB has 1 ~ 3 temperature probes. D2x-LB will convert the Temperature reading to LoRaWAN wireless data and send to IoT platform via LoRaWAN gateway.

The LoRa wireless technology used in D2x-LB allows device to send data and reach extremely long ranges at low data-rates. It provides ultra-long range spread spectrum communication and high interference immunity whilst minimizing current consumption.

The temperature sensor used in D2x-LB can **measure -55°C ~ 125°C with accuracy ±0.5°C (max ±2.0 °C)**.

D2x-LB supports **temperature alarm feature**, user can set temperature alarm for instant notice. D2x-LB supports Datalog feature, it can save the data when there is no LoRaWAN network and uplink when network recover.

D2x-LB has max 3 probes which measure maximum 3 temperature points.

D2x-LB **supports BLE configure** and **wireless OTA update** which make user easy to use.

D2x-LB is powered by **8500mAh Li-SOCI2 battery**, it is designed for long term use up to 5 years.

Each D2x-LB is pre-load with a set of unique keys for LoRaWAN registrations, register these keys to local LoRaWAN server and it will auto connect after power on.

# <span id="page-3-6"></span><span id="page-3-2"></span>**1.2 Features**

- LoRaWAN 1.0.3 Class A
- Ultra-low power consumption
- 1~3 External Temperature Probes
- Measure range -55°C ~ 125°C
- Temperature alarm
- Bands: CN470/EU433/KR920/US915/EU868/AS923/AU915/IN865
- Support Bluetooth v5.1 and LoRaWAN remote configure
- Support wireless OTA update firmware
- Uplink on periodically
- Downlink to change configure
- 8500mAh Battery for long term use

# <span id="page-3-7"></span><span id="page-3-3"></span>**1.3 Specification**

## **Common DC Characteristics:**

- Supply Voltage: built in 8500mAh Li-SOCI2 battery , 2.5v ~ 3.6v
- Operating Temperature: -40 ~ 85°C

## **Temperature Sensor:**

- Dallas DS18B20
- Range:  $-55$  to  $+125$  °C
- Accuracy  $\pm 0.5$ °C (max  $\pm 2.0$  °C).

### **LoRa Spec:**

• Frequency Range, Band 1 (HF):  $862 \sim 1020$  Mhz

- Max +22 dBm constant RF output vs.
- RX sensitivity: down to -139 dBm.
- Excellent blocking immunity

### **Battery:**

- Li/SOCI2 un-chargeable battery
- Capacity: 8500mAh
- Self-Discharge: <1% / Year @ 25°C
- Max continuously current: 130mA
- Max boost current: 2A, 1 second

## **Power Consumption**

- Sleep Mode: 5uA @ 3.3v
- LoRa Transmit Mode: 125mA @ 20dBm, 82mA @ 14dBm

## <span id="page-4-2"></span><span id="page-4-0"></span>**1.4 Sleep mode and working mode**

**Deep Sleep Mode:** Sensor doesn't have any LoRaWAN activate. This mode is used for storage and shipping to save battery life.

**Working Mode:** In this mode, Sensor will work as LoRaWAN Sensor to Join LoRaWAN network and send out sensor data to server. Between each sampling/tx/rx periodically, sensor will be in IDLE mode), in IDLE mode, sensor has the same power consumption as Deep Sleep mode.

# <span id="page-4-3"></span><span id="page-4-1"></span>**1.5 Button & LEDs**

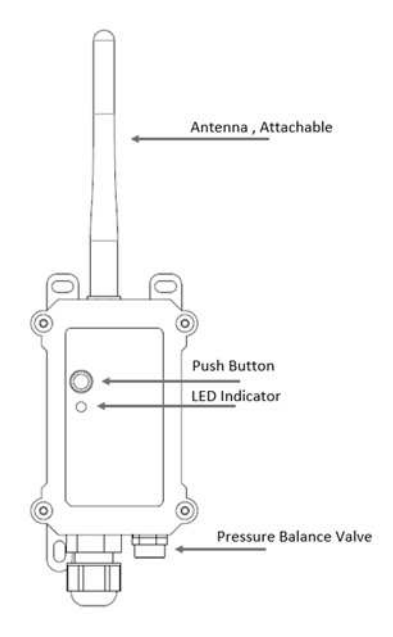

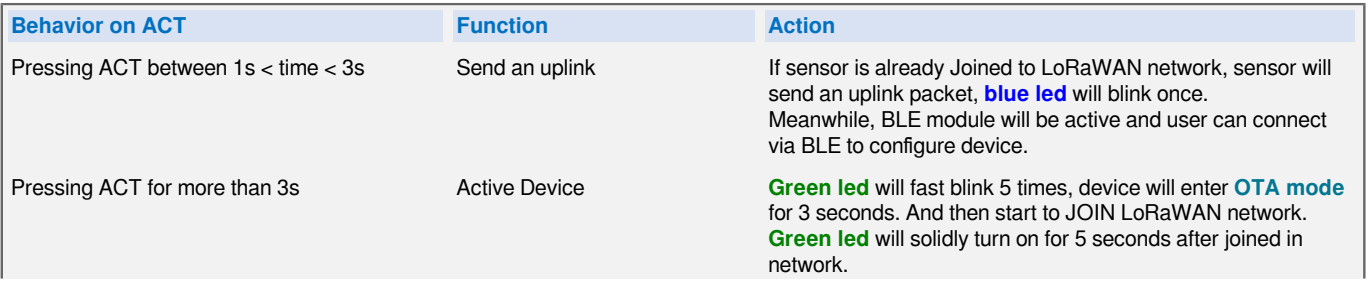

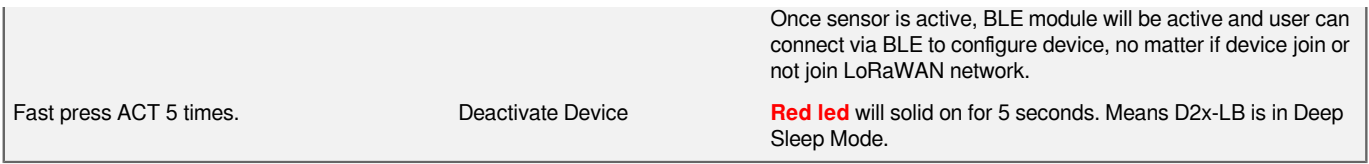

# <span id="page-5-3"></span><span id="page-5-0"></span>**1.6 BLE connection**

D2x-LB support BLE remote configure.

BLE can be used to configure the parameter of sensor or see the console output from sensor. BLE will be only activate on below case:

- Press button to send an uplink
- Press button to active device.
- Device Power on or reset.

If there is no activity connection on BLE in 60 seconds, sensor will shut down BLE module to enter low power mode.

# <span id="page-5-4"></span><span id="page-5-1"></span>**1.7 Pin Definitions**

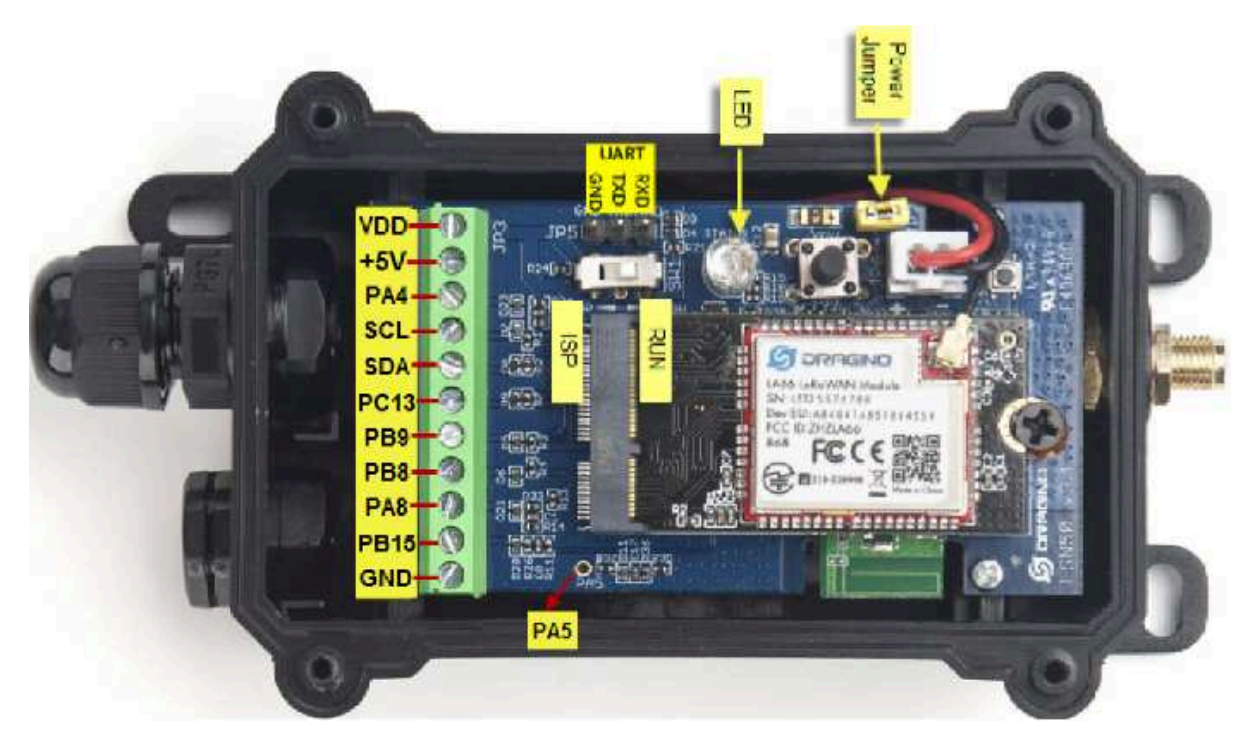

# <span id="page-5-5"></span><span id="page-5-2"></span>**1.8 Hardware Variant**

**Model Photo Probe Info**

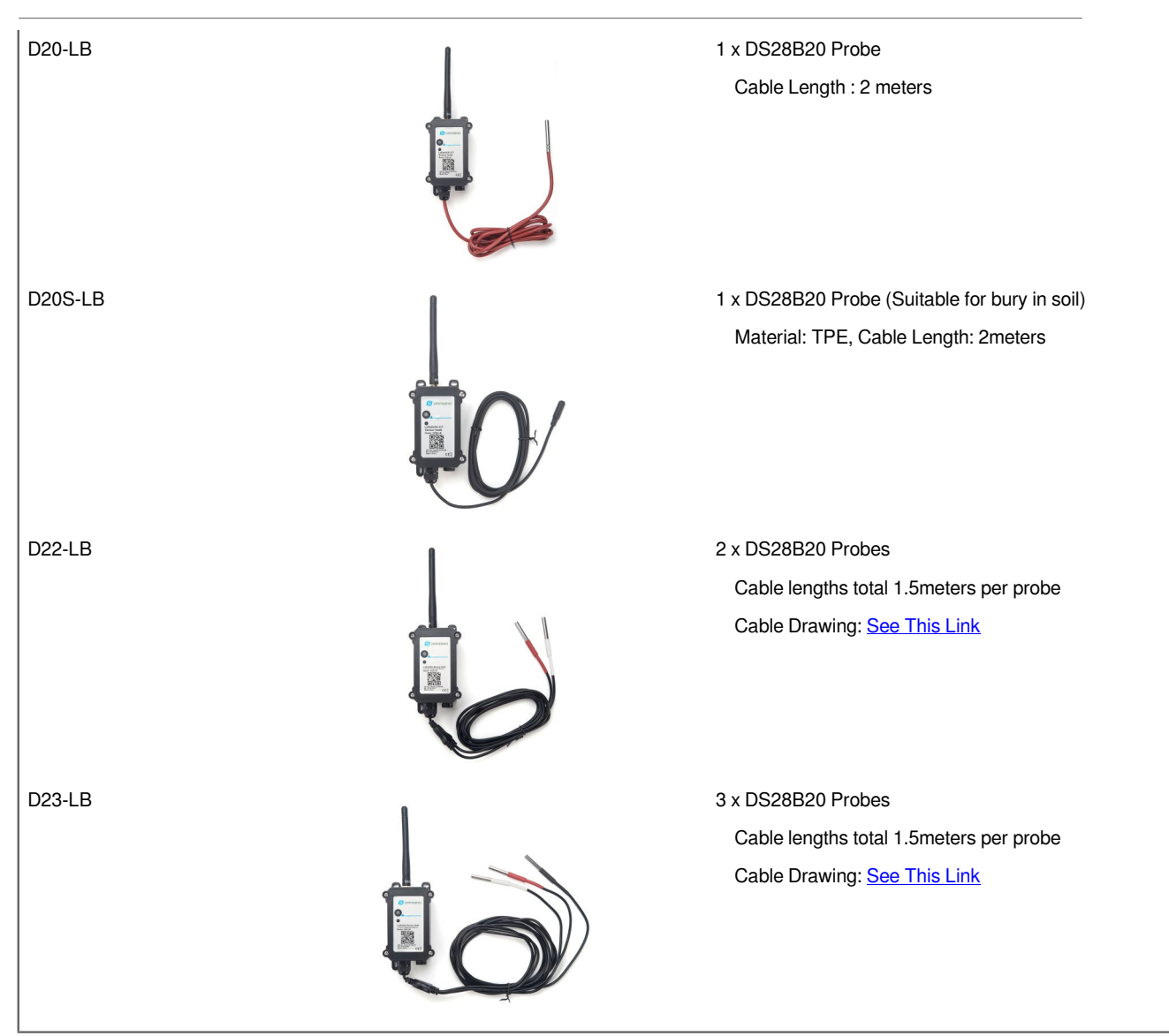

# <span id="page-6-1"></span><span id="page-6-0"></span>**1.9 Mechanical**

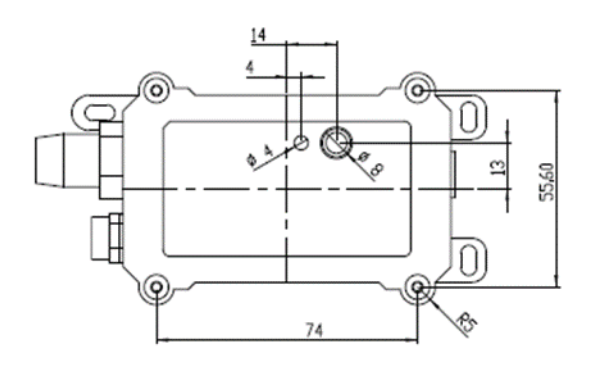

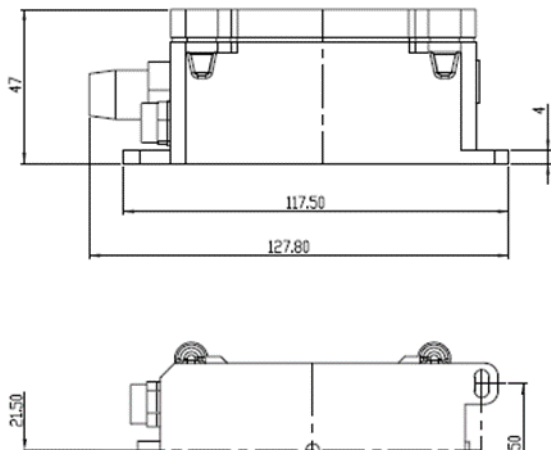

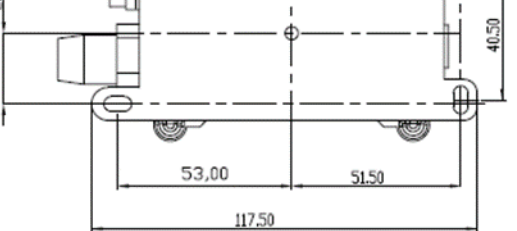

# <span id="page-7-3"></span><span id="page-7-0"></span>**2. Configure D2x-LB to connect to LoRaWAN network**

# <span id="page-7-4"></span><span id="page-7-1"></span>**2.1 How it works**

The D2x-LB is configured as **LoRaWAN OTAA Class A** mode by default. It has OTAA keys to join LoRaWAN network. To connect a local LoRaWAN network, you need to input the OTAA keys in the LoRaWAN IoT server and press the button to activate the D2x-LB. It will automatically join the network via OTAA and start to send the sensor value. The default uplink interval is 20 minutes.

# <span id="page-7-5"></span><span id="page-7-2"></span>**2.2 Quick guide to connect to LoRaWAN server (OTAA)**

Following is an example for how to join the [TTN v3 LoRaWAN Network](�� h t t p s : / / c o n s o l e . c l o u d . t h e t h i n g s . n e t w o r k /). Below is the network structure; we use the  $L$ PS8v2 as a LoRaWAN gateway in this example.

The LPS8V2 is already set to connected to **TTN** network, so what we need to now is configure the TTN server.

**Step 1:** Create a device in TTN with the OTAA keys from D2x-LB.

Each D2x-LB is shipped with a sticker with the default device EUI as below:

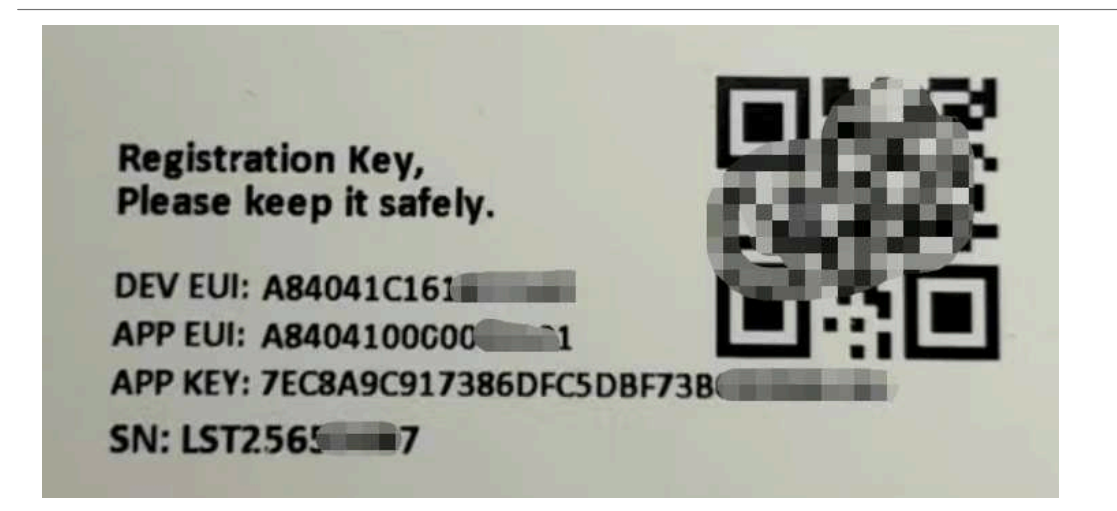

You can enter this key in the LoRaWAN Server portal. Below is TTN screen shot:

## **Register the device**

## Register end device

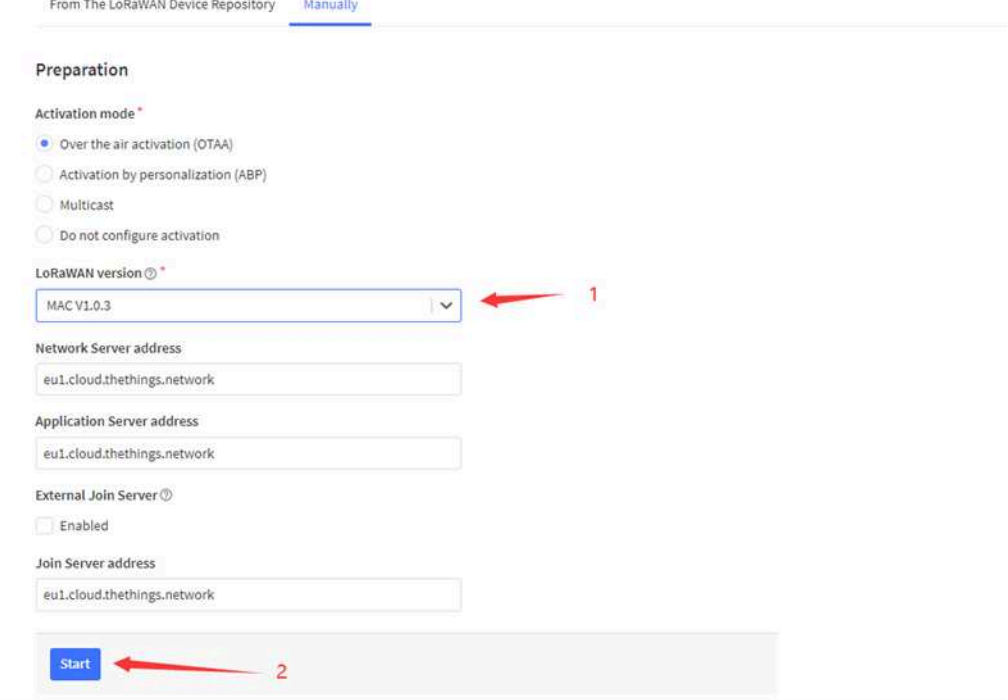

**Add APP EUI and DEV EUI**

### **Register end device**

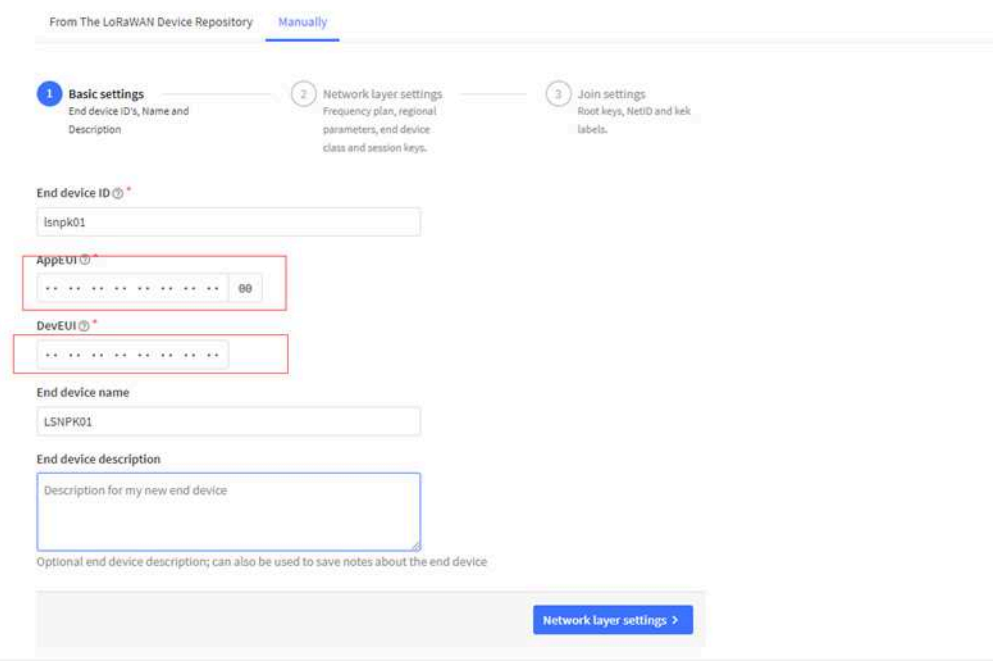

## **Add APP EUI in the application**

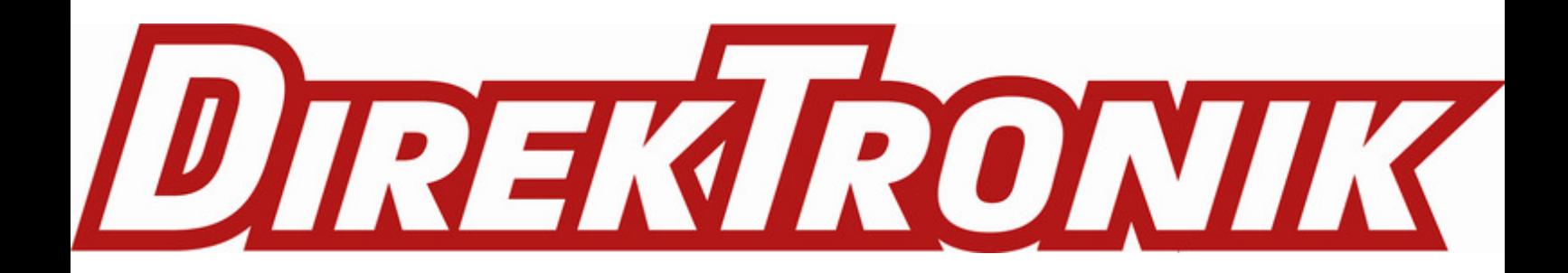

## Register end device

 $\leftarrow$  Network layer settings

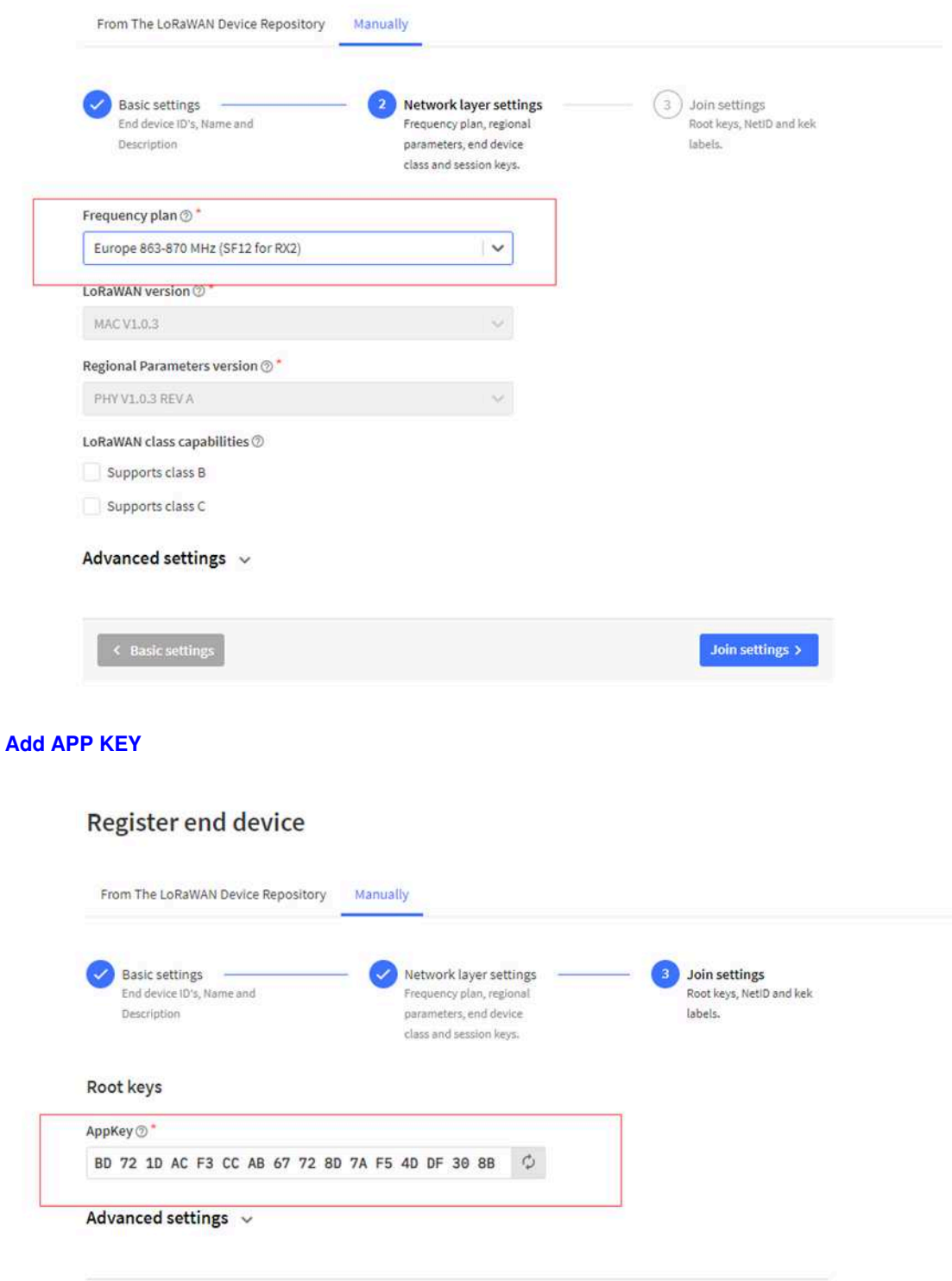

Add end device

**Step 2:** Activate on D2x-LB

Press the button for 5 seconds to activate the D2x-LB.

**Green led** will fast blink 5 times, device will enter **OTA mode** for 3 seconds. And then start to JOIN LoRaWAN network. **Green led** will solidly turn on for 5 seconds after joined in network.

After join success, it will start to upload messages to TTN and you can see the messages in the panel.

# <span id="page-11-2"></span><span id="page-11-0"></span>**2.3 Uplink Payload**

## <span id="page-11-3"></span><span id="page-11-1"></span>**2.3.1 Device Status, FPORT=5**

Users can use the downlink command(**0x26 01**) to ask D2x-LB to send device configure detail, include device configure status. D2x-LB will uplink a payload via FPort=5 to server.

The Payload format is as below.

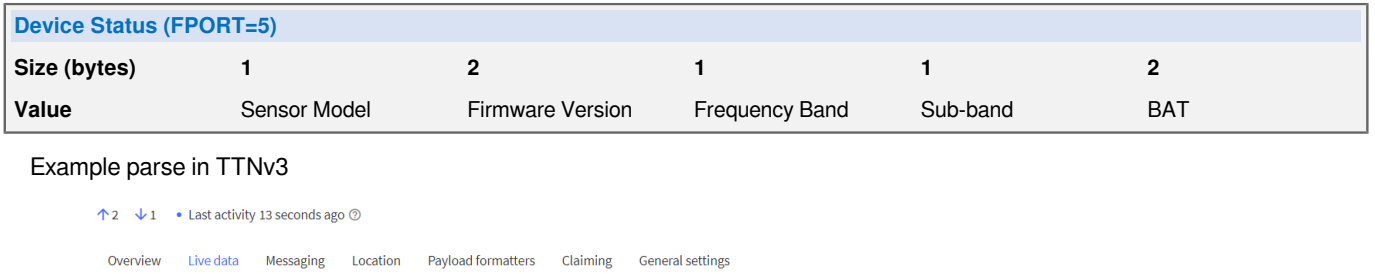

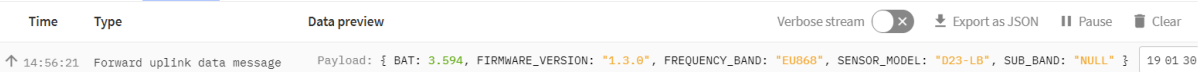

**Sensor Model**: For D2x-LB, this value is 0x19

**Firmware Version**: 0x0100, Means: v1.0.0 version

**Frequency Band**:

0x01: EU868

- 0x02: US915
- 0x03: IN865
- 0x04: AU915
- 0x05: KZ865
- 0x06: RU864
- 0x07: AS923
- 0x08: AS923-1
- 0x09: AS923-2
- 0x0a: AS923-3
- 0x0b: CN470

0x0c: EU433

0x0d: KR920

0x0e: MA869

## **Sub-Band**:

AU915 and US915:value 0x00 ~ 0x08

CN470: value 0x0B ~ 0x0C

Other Bands: Always 0x00

## **Battery Info**:

Check the battery voltage.

Ex1: 0x0B45 = 2885mV

Ex2: 0x0B49 = 2889mV

## <span id="page-12-1"></span><span id="page-12-0"></span>**2.3.2 Sensor Data. FPORT=2**

D2x-LB will uplink below payload via FPORT=2 after Joined LoRaWAN Network.

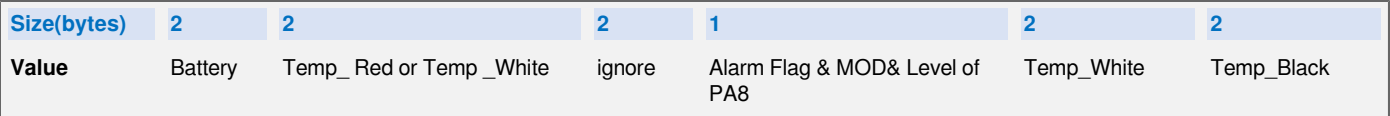

### **Payload per each model.**

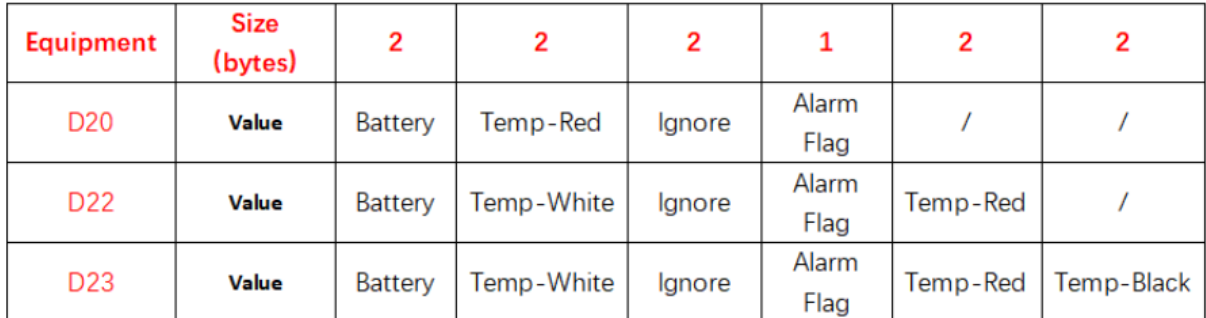

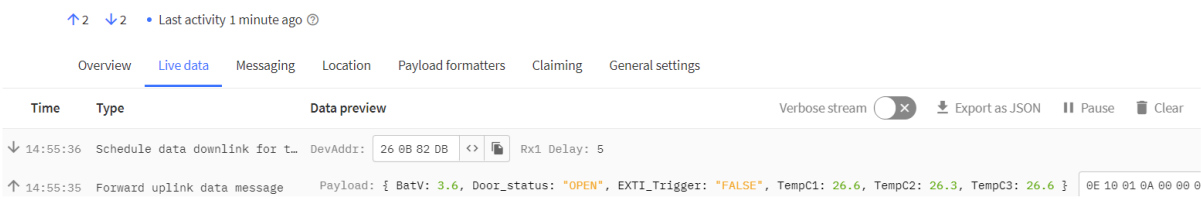

## <span id="page-13-0"></span>**Decode corresponding probe** color:

#### **D20:**

Red <--> C1

### **D22:**

White <--> C1 , Red <--> C2

## **D23:**

White <-->C1 , Red <--> C2 , Black <--> C3

## <span id="page-13-1"></span>**Battery:**

Sensor Battery Level.

Ex1: 0x0B45 = 2885mV

Ex2: 0x0B49 = 2889mV

### <span id="page-13-2"></span>**Temperature RED or Temperature White :**

## **This point to the Red probe in D20-LB or the probe of D22-LB/D23-LB White**

#### **Example**:

If payload is: 0105H: (0105 & 8000 == 0), temp = 0105H /10 = 26.1 degree

If payload is: FF3FH : (FF3F & 8000 == 1) , temp = (FF3FH - 65536)/10 = -19.3 degrees.

(FF3F & 8000: Judge whether the highest bit is 1, when the highest bit is 1, it is negative)

## <span id="page-13-3"></span>**Temperature White:**

**This point to the Red probe in D22-LB/D23-LB. If it is D20-LB, the value is 0x7FFF, which is 327.67.**

## **Example**:

If payload is: 0105H: (0105 & 8000 == 0), temp = 0105H /10 = 26.1 degree

If payload is: FF3FH : (FF3F & 8000 == 1) , temp = (FF3FH - 65536)/10 = -19.3 degrees.

(FF3F & 8000: Judge whether the highest bit is 1, when the highest bit is 1, it is negative)

## <span id="page-14-3"></span>**Temperature Black:**

### **This point to the BLACK probe in D23-LB**

## **If it is D20-LB/D22-LB, the value is 0x7FFF, which is 327.67.**

## **Example**:

If payload is: 0105H:  $(0105 \& 8000 == 0)$ , temp = 0105H  $/10 = 26.1$  degree

If payload is: FF3FH : (FF3F & 8000 == 1) , temp = (FF3FH - 65536)/10 = -19.3 degrees.

(FF3F  $\&$  8000: Judge whether the highest bit is 1, when the highest bit is 1, it is negative)

### <span id="page-14-4"></span>**Alarm Flag & MOD & Level of PA8:**

### **Example:**

If payload & 0x01 = 0x01 **-->** This is an Alarm Message.It means that the temperature exceed the alarm value or trigger an interrupt.

If payload & 0x01 = 0x00 **-->** This is a normal uplink message, no alarm.

If payload & 0x80>>7 = 0x01 **-->** The PA8 is low level.

If payload & 0x80>>7 =0x00 **-->** The PA8 is high level.

If payload >> 2 = 0x00 **-->** means MOD=1, This is a sampling uplink message.

If payload >> 2 = 0x31 **-->** means MOD=31, this message is a reply message for polling, this message contains the alarm settings. see [this link](�� h t t p : / / 8 . 2 1 1 . 4 0 . 4 3 / x w i k i / b i n / v i e w / M a i n / U s e r % 2 0 M a n u a l % 2 0 f o r % 2 0 L o R a W A N % 2 0 E n d % 2 0 N o d e s / S 3 1 - L B _ S 3 1 B - L B / # H P o l l t h e A l a r m s e t t i n g s :) for detail.

## <span id="page-14-5"></span><span id="page-14-0"></span>**2.4 Payload Decoder file**

In TTN, use can add a custom payload so it shows friendly.

In the page **Applications --> Payload Formats --> Custom --> decoder** to add the decoder from:

[https://github.com/dragino/dragino-end-node-decoder/tree/main/D20-LB%26D20S-LB%26D22-LB%26D23-LB](�� h t t p s : / / g i t h u b . c o m / d r a g i n o / d r a g i n o - e n d - n o d e - d e c o d e r / t r e e / m a i n / D 2 0 - L B % 2 6 D 2 0 S - L B % 2 6 D 2 2 - L B % 2 6 D 2 3 - L B)

# <span id="page-14-6"></span><span id="page-14-1"></span>**2.5 Datalog Feature**

Datalog Feature is to ensure IoT Server can get all sampling data from Sensor even if the LoRaWAN network is down. For each sampling, D2x-LB will store the reading for future retrieving purposes.

## <span id="page-14-7"></span><span id="page-14-2"></span>**2.5.1 Ways to get datalog via LoRaWAN**

Set [PNACKMD=1,](#page-16-3) D2x-LB will wait for ACK for every uplink, when there is no LoRaWAN network,D2x-LB will mark these records with non-ack messages and store the sensor data, and it will send all messages (10s interval) after the network recovery.

- a) D2x-LB will do an ACK check for data records sending to make sure every data arrive server.
- b) D2x-LB will send data in **CONFIRMED Mode** when PNACKMD=1, but D2x-LB won't re-transmit the packet if it doesn't get ACK, it will just mark it as a NONE-ACK message. In a future uplink if D2x-LB gets a ACK, D2x-LB will consider there is a network connection and resend all NONE-ACK Message.

Below is the typical case for the auto-update datalog feature (Set PNACKMD=1)

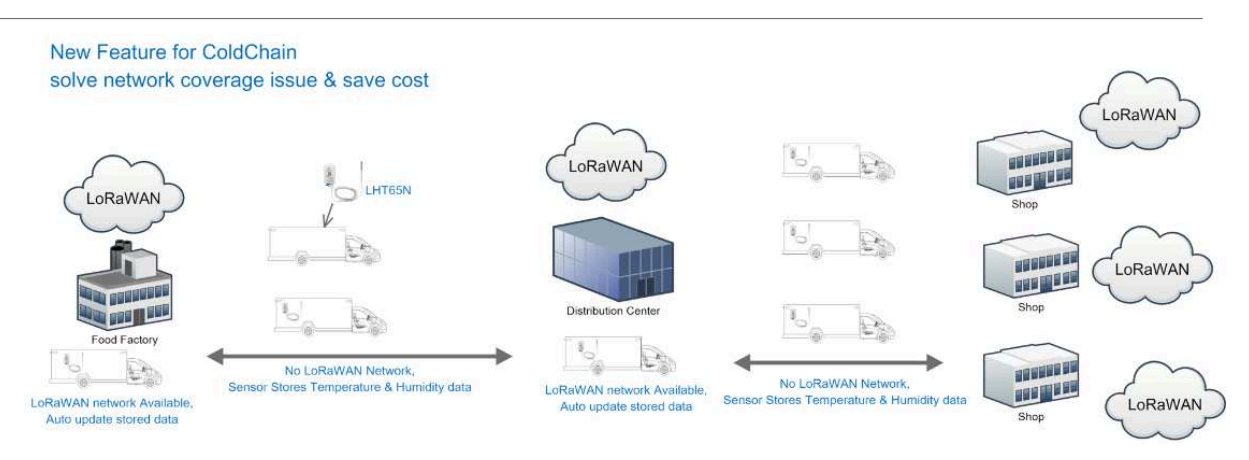

## <span id="page-15-1"></span><span id="page-15-0"></span>**2.5.2 Unix TimeStamp**

D2x-LB uses Unix TimeStamp format based on

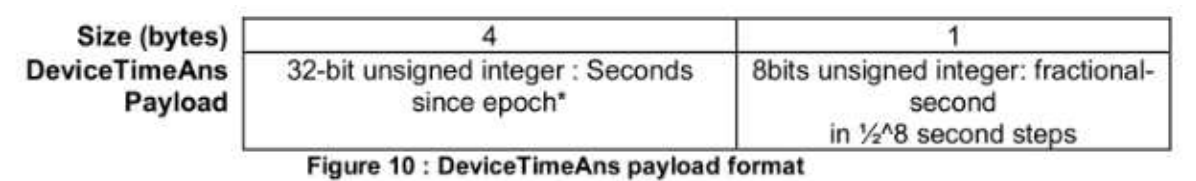

User can get this time from link: [https://www.epochconverter.com/](�� h t t p s : / / w w w . e p o c h c o n v e r t e r . c o m /):

Below is the converter example

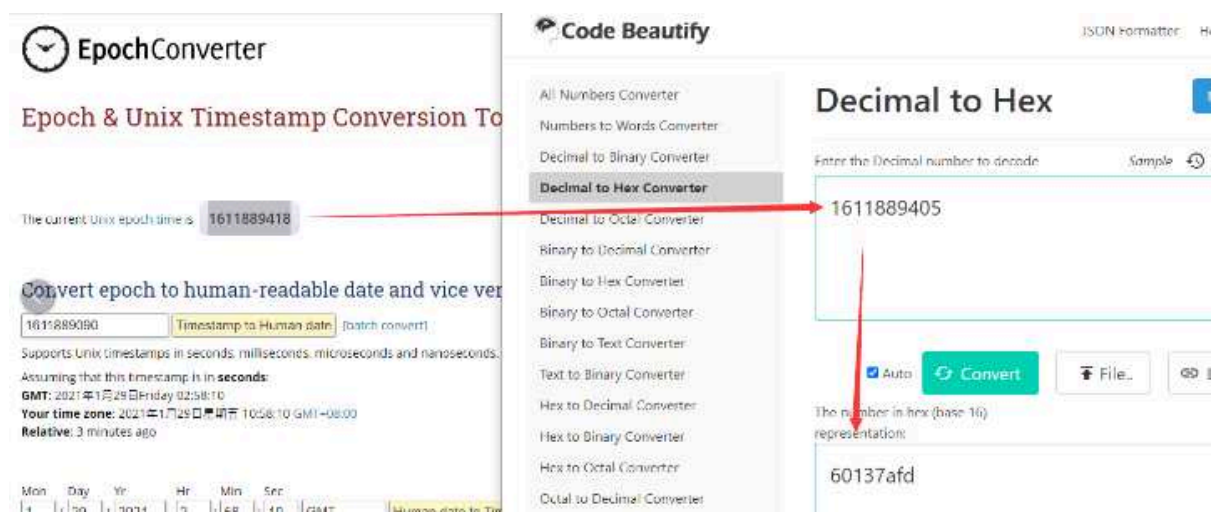

So, we can use AT+TIMESTAMP=1611889405 or downlink 3060137afd00 to set the current time 2021 – Jan -- 29 Friday 03:03:25

## <span id="page-16-2"></span><span id="page-16-0"></span>**2.5.3 Set Device Time**

User need to set **SYNCMOD=1** to enable sync time via MAC command.

Once D2x-LB Joined LoRaWAN network, it will send the MAC command (DeviceTimeReq) and the server will reply with (DeviceTimeAns) to send the current time to D2x-LB. If D2x-LB fails to get the time from the server, D2x-LB will use the internal time and wait for next time request (AT+SYNCTDC to set the time request period, default is 10 days).

**Note: LoRaWAN Server need to support LoRaWAN v1.0.3(MAC v1.0.3) or higher to support this MAC command feature, Chirpstack,TTN V3 v3 and loriot support but TTN V3 v2 doesn't support. If server doesn't support this command, it will through away uplink packet with this command, so user will lose the packet with time request for TTN V3 v2 if SYNCMOD=1.**

## <span id="page-16-3"></span><span id="page-16-1"></span>**2.5.4 Datalog Uplink payload (FPORT=3)**

The Datalog poll reply uplink will use below payload format.

## **Retrieval data payload:**

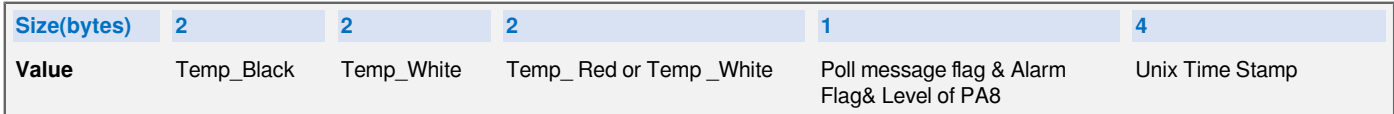

### **Poll message flag & Ext:**

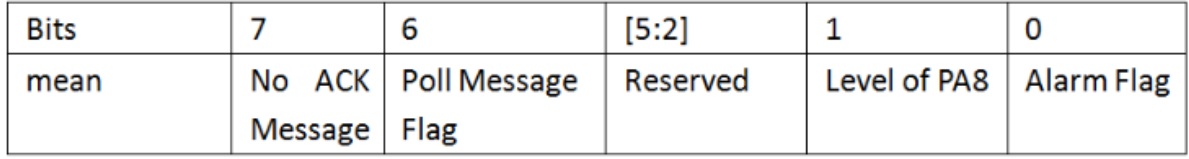

**No ACK Message**: 1: This message means this payload is fromn Uplink Message which doesn't get ACK from the server before ( for **PNACKMD=1** feature)

**Poll Message Flag: 1:** This message is a poll message reply.

- Poll Message Flag is set to 1.
- Each data entry is 11 bytes, to save airtime and battery, devices will send max bytes according to the current DR and Frequency bands.

For example, in US915 band, the max payload for different DR is:

- **a) DR0:** max is 11 bytes so one entry of data
- **b) DR1:** max is 53 bytes so devices will upload 4 entries of data (total 44 bytes)
- **c) DR2:** total payload includes 11 entries of data
- **d) DR3:** total payload includes 22 entries of data.

If devise doesn't have any data in the polling time. Device will uplink 11 bytes of 0

#### **Example:**

If D2x-LB has below data inside Flash:

```
Stop Tx events when read sensor data
8031200 2023/5/24 07:20:07 3600 temp1=26.4 temp2=26.1 temp3=26.4 level:low status:false
8031210 2023/5/24 07:20:22 3594 temp1=26.5 temp2=26.1 temp3=26.5 level:low status:false
8031220 2023/5/24 07:20:38 3594 temp1=26.5 temp2=26.1 temp3=26.5 level:low status:false
8031230 2023/5/24 07:21:01 3600 temp1=26.5 temp2=26.1 temp3=26.5 level:low status:true
8031240 2023/5/24 07:22:06 3600 temp1=26.5 temp2=26.1 temp3=26.5 level:high status:true
8031250 2023/5/24 07:22:27 3600 temp1=26.5 temp2=26.2 temp3=26.5 level:low status:true
8031260 2023/5/24 07:22:45 3594 temp1=26.6 temp2=26.2 temp3=26.5 level:low status:false
8031270 2023/5/24 07:22:57 3594 temp1=26.5 temp2=26.2 temp3=26.5 level:low status:false
Start Tx events
```
0K

If user sends below downlink command: 31646DBAA0646DBB5405

Where : Start time: 646DBAA0 = time 23/5/24 07:20:00

Stop time: 646DBB54= time 23/5/24 07:23:00

#### **D2x-LB will uplink this payload.**

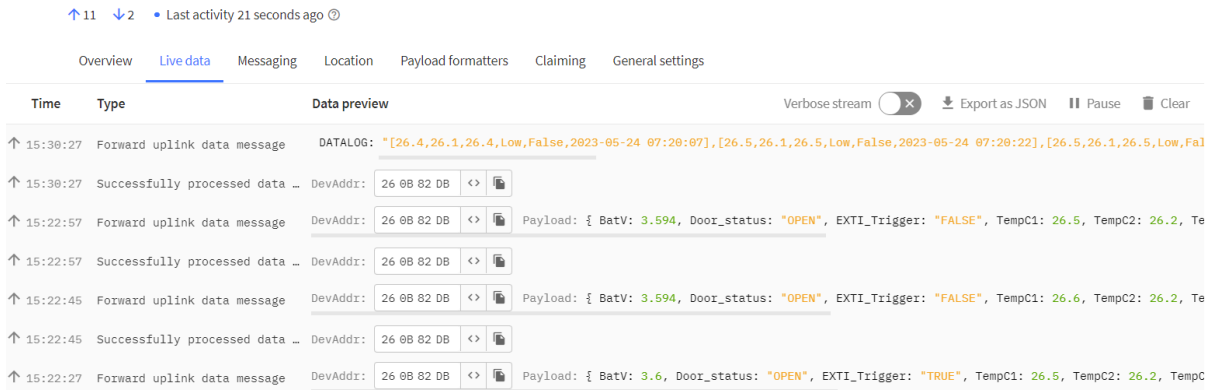

01 08 01 05 01 08 40 64 6D BA A7 01 09 01 05 01 09 40 64 6D BA B6 01 09 01 05 01 09 40 64 6D BA C6 01 09 01 05 01 09 41 64 6D BA DD 01 09 01 05 01 09 43 64 6D BB 1E 01 09 01 06 01 09 41 64 6D BB 33 01 09 01 06 01 0A 40 64 6D BB 45 01 09 01 06 01 09 40 64 6D BB 51

Where the first 11 bytes is for the first entry:

01 08 01 05 01 08 40 64 6D BA A7

**Temp\_Black**=0x0108/10=26.4

**Temp\_White**=0x0105/10=26.1

**Temp\_Red or White**=0x0108/10=26.4

**poll message flag & Alarm Flag & Level of PA8**=0x40,means reply data,sampling uplink message,the PA8 is low level.

**Unix time** is 0x646DBAA7=1684912807s=23/5/24 07:20:07

## <span id="page-18-1"></span><span id="page-18-0"></span>**2.6 Temperature Alarm Feature**

D2x-LB work flow with Alarm feature.

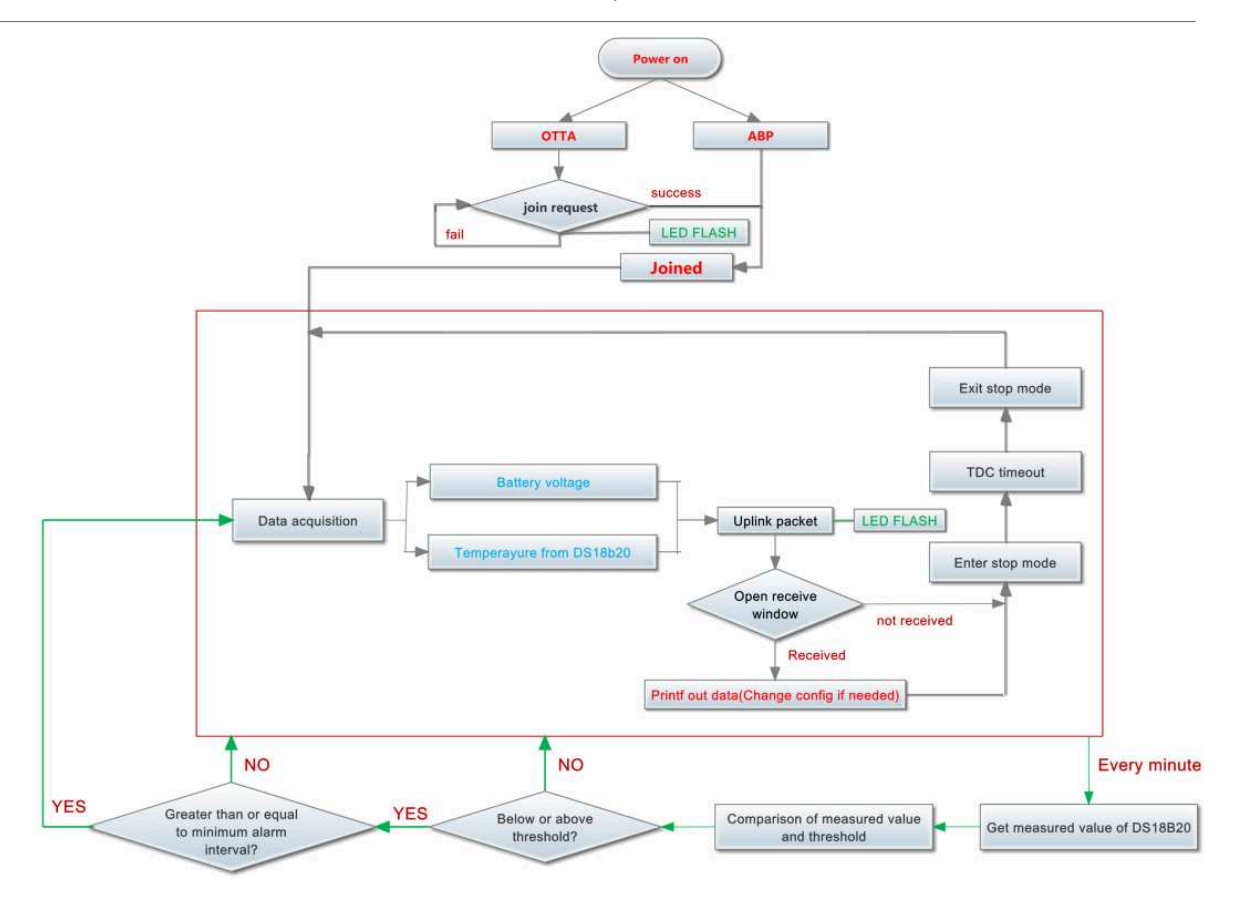

# <span id="page-19-5"></span><span id="page-19-0"></span>**2.7 Frequency Plans**

The D2x-LB uses OTAA mode and below frequency plans by default. If user want to use it with different frequency plan, please refer the AT command sets.

[http://wiki.dragino.com/xwiki/bin/view/Main/End%20Device%20Frequency%20Band/](�� h t t p : / / w i k i . d r a g i n o . c o m / x w i k i / b i n / v i e w / M a i n / E n d % 2 0 D e v i c e % 2 0 F r e q u e n c y % 2 0 B a n d /)

# <span id="page-19-6"></span><span id="page-19-1"></span>**2.8 Firmware Change Log**

**Firmware download link:**

[https://www.dropbox.com/sh/tcpq06yl7rxrgcz/AACpAC7cy-tnGPqn6T6SUDEaa?dl=0](�� h t t p s : / / w w w . d r o p b o x . c o m / s h / t c p q 0 6 y l 7 r x r g c z / A A C p A C 7 c y - t n G P q n 6 T 6 S U D E a a ? d l = 0)

# <span id="page-19-7"></span><span id="page-19-2"></span>**3. Configure D2x-LB**

# <span id="page-19-8"></span><span id="page-19-3"></span>**3.1 Configure Methods:**

D2x-LB supports below configure method:

- AT Command via Bluetooth Connection (**Recommended**): [BLE Configure Instruction](�� h t t p : / / w i k i . d r a g i n o . c o m / x w i k i / b i n / v i e w / M a i n / B L E % 2 0 B l u e t o o t h % 2 0 R e m o t e % 2 0 C o n f i g u r e /).
- AT Command via UART [Connection](�� h t t p : / / w i k i . d r a g i n o . c o m / x w i k i / b i n / v i e w / M a i n / U A R T % 2 0 A c c e s s % 2 0 f o r % 2 0 L o R a % 2 0 S T % 2 0 v 4 % 2 0 b a s e % 2 0 m o d e l / # H 2 . 3 U A R T C o n n e c t i o n f o r S N 5 0 v 3 b a s e m o t h e r b o a r d) : See Connection.
- LoRaWAN Downlink. Instruction for different platforms: See [IoT LoRaWAN Server](�� h t t p : / / w i k i . d r a g i n o . c o m / x w i k i / b i n / v i e w / M a i n /) section.

# <span id="page-19-9"></span><span id="page-19-4"></span>**3.2 General Commands**

These commands are to configure:

- General system settings like: uplink interval.
- LoRaWAN protocol & radio related command.

They are same for all Dragino Devices which support DLWS-005 LoRaWAN Stack. These commands can be found on the wiki:

[http://wiki.dragino.com/xwiki/bin/view/Main/End%20Device%20AT%20Commands%20and%20Downlink](�� h t t p : / / w i k i . d r a g i n o . c o m / x w i k i / b i n / v i e w / M a i n / E n d % 2 0 D e v i c e % 2 0 A T % 2 0 C o m m a n d s % 2 0 a n d % 2 0 D o w n l i n k % 2 0 C o m m a n d /) [%20Command/](�� h t t p : / / w i k i . d r a g i n o . c o m / x w i k i / b i n / v i e w / M a i n / E n d % 2 0 D e v i c e % 2 0 A T % 2 0 C o m m a n d s % 2 0 a n d % 2 0 D o w n l i n k % 2 0 C o m m a n d /)

# <span id="page-20-4"></span><span id="page-20-0"></span>**3.3 Commands special design for D2x-LB**

These commands only valid for D2x-LB, as below:

## <span id="page-20-5"></span><span id="page-20-1"></span>**3.3.1 Set Transmit Interval Time**

Feature: Change LoRaWAN End Node Transmit Interval.

### **AT Command: AT+TDC**

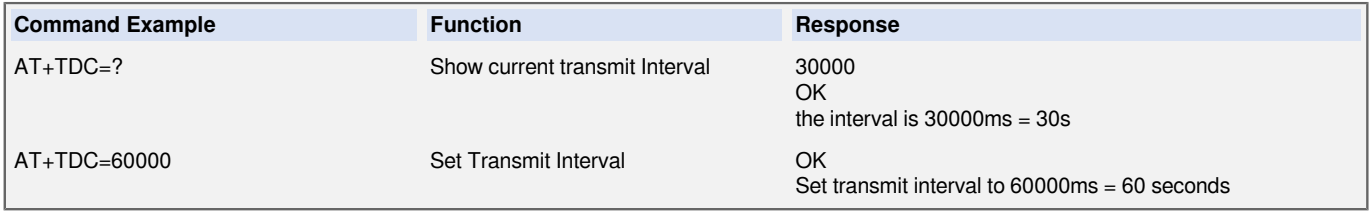

### **Downlink Command: 0x01**

Format: Command Code (0x01) followed by 3 bytes time value.

If the downlink payload=0100003C, it means set the END Node's Transmit Interval to 0x00003C=60(S), while type code is 01.

- Example 1: Downlink Payload: 0100001E // Set Transmit Interval (TDC) = 30 seconds<br>• Example 2: Downlink Payload: 0100003C // Set Transmit Interval (TDC) = 60 seconds
- Example 2: Downlink Payload: 0100003C

## <span id="page-20-6"></span><span id="page-20-2"></span>**3.3.2 Get Device Status**

Send a LoRaWAN downlink to ask device send Alarm settings.

• **Downlink Payload:** 0x26 01

Sensor will upload Device Status via FPORT=5. See payload section for detail.

## <span id="page-20-7"></span><span id="page-20-3"></span>**3.3.3 Set Alarm Thredhold**

### **1. Set for All Probes:**

### **AT+18ALARM=min,max**

- When min=0, and max≠0, Alarm trigger when higher than max
- When min≠0, and max=0, Alarm trigger when lower than min
- When min≠0 and max≠0, Alarm trigger when higher than max or lower than min

### **Example:**

 $AT+18ALARM=-10,30$  // Alarm when  $<$  -10 or higher than 30.

• **Downlink Payload:**

0x(0B F6 1E) // Same as AT+18ALARM=-10,30

(note: 0x1E= 30, 0xF6 means: 0xF6-0x100 = -10)

### **2. Set for Separate Probe:**

### **AT+18ALARM=min,max,index**

Index:

- 1: Temperature Red
- 2: Temperature White
- 3: Temperature\_Black

#### **Example:**

AT+18ALARM=-10,30,1 // Alarm when temperature\_red < -10 or higher than 30.

• **Downlink Payload:**

0x(0B F6 1E 01) // Same as AT+18ALARM=-10,30,1

(note: 0x1E= 30, 0xF6 means: 0xF6-0x100 = -10)

## <span id="page-21-2"></span><span id="page-21-0"></span>**3.3.4 Set Alarm Interval**

The shortest time of two Alarm packet. (unit: min)

• **AT Command:**

AT+ATDC=30 // The shortest interval of two Alarm packets is 30 minutes, Means is there is an alarm packet uplink, there won't be another one in the next 30 minutes.

### • **Downlink Payload:**

```
0x(0D 00 1E)     ---> Set AT+ATDC=0x 00 1E = 30 minutes
```
## <span id="page-21-3"></span><span id="page-21-1"></span>**3.3.5 Get Alarm settings**

Send a LoRaWAN downlink to ask device send Alarm settings.

• **Downlink Payload:** 0x0E 01

## **Example:**

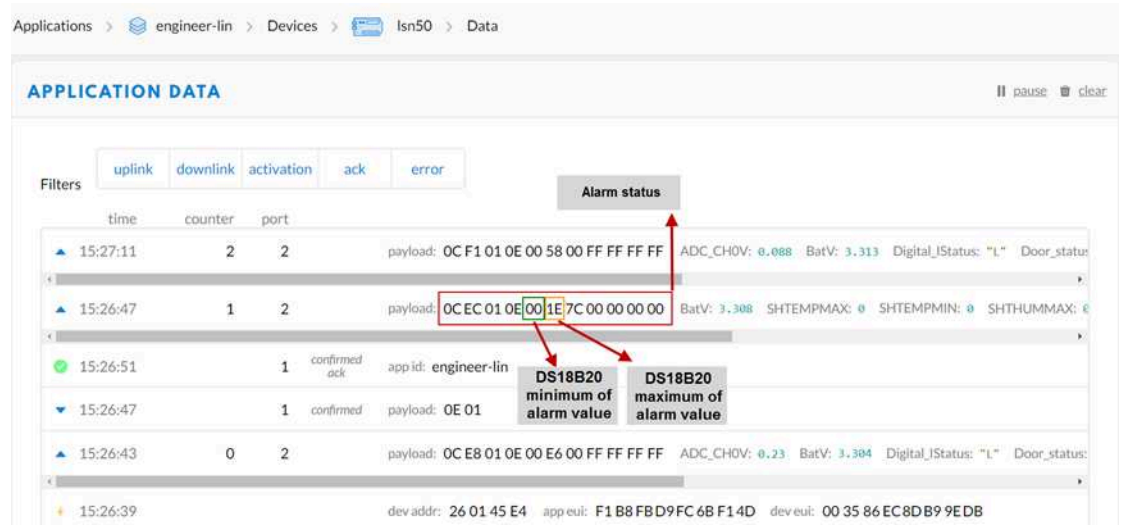

## **Explain:**

• Alarm & MOD bit is 0x7C,  $0x7C \gg 2 = 0x31$ : Means this message is the Alarm settings message.

## <span id="page-22-2"></span><span id="page-22-0"></span>**3.3.6 Set Interrupt Mode**

Feature, Set Interrupt mode for PA8 of pin.

When AT+INTMOD=0 is set, PA8 is used as a digital input port.

## **AT Command: AT+INTMOD**

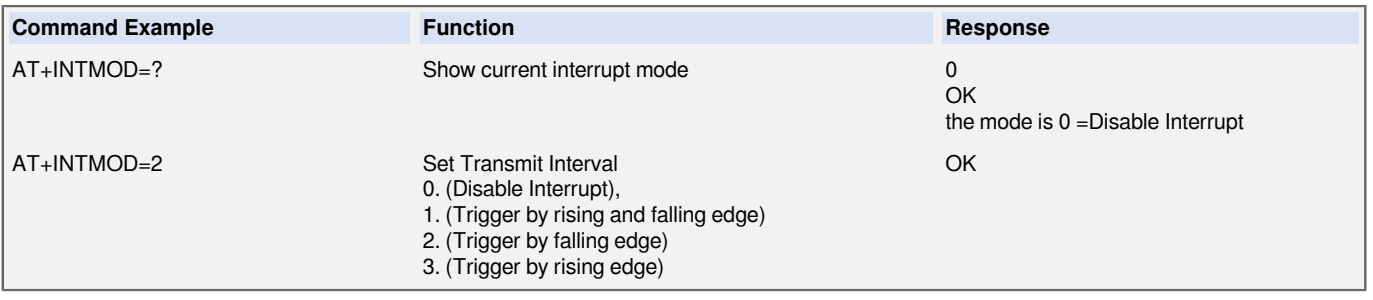

## **Downlink Command: 0x06**

Format: Command Code (0x06) followed by 3 bytes.

This means that the interrupt mode of the end node is set to 0x000003=3 (rising edge trigger), and the type code is 06.

- Example 1: Downlink Payload: 06000000 // Turn off interrupt mode
- Example 2: Downlink Payload: 06000003 // Set the interrupt mode to rising edge trigger

## <span id="page-22-3"></span><span id="page-22-1"></span>**3.3.7 Set Power Output Duration**

Control the output duration 5V . Before each sampling, device will

1. first enable the power output to external sensor,

2. keep it on as per duration, read sensor value and construct uplink payload

3. final, close the power output.

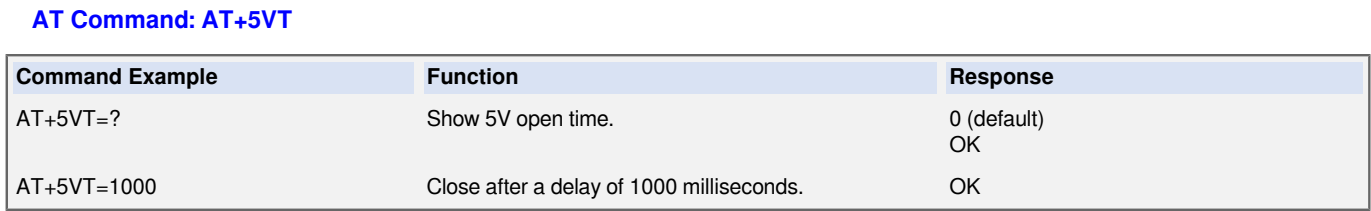

**Downlink Command: 0x07**

Format: Command Code (0x07) followed by 2 bytes.

The first and second bytes are the time to turn on.

- Example 1: Downlink Payload: 070000 **--->** AT+5VT=0
- Example 2: Downlink Payload: 0701F4 **--->** AT+5VT=500

# <span id="page-23-4"></span><span id="page-23-0"></span>**4. Battery & Power Consumption**

D2x-LB use ER26500 + SPC1520 battery pack. See below link for detail information about the battery info and how to replace.

**[Battery Info & Power Consumption Analyze](�� h t t p : / / w i k i . d r a g i n o . c o m / x w i k i / b i n / v i e w / M a i n / H o w % 2 0 t o % 2 0 c a l c u l a t e % 2 0 t h e % 2 0 b a t t e r y % 2 0 l i f e % 2 0 o f % 2 0 D r a g i n o % 2 0 s e n s o r s % 3 F /)** .

# <span id="page-23-5"></span><span id="page-23-1"></span>**5. OTA firmware update**

User can change firmware D2x-LB to:

- Change Frequency band/ region.
- Update with new features.
- Fix bugs.

Firmware and changelog can be downloaded from : **[Firmware download link](�� h t t p s : / / w w w . d r o p b o x . c o m / s h / t c p q 0 6 y l 7 r x r g c z / A A C p A C 7 c y - t n G P q n 6 T 6 S U D E a a ? d l = 0)**

Methods to Update Firmware:

- (Recommanded way) OTA firmware update via wireless : **[http://wiki.dragino.com/xwiki/bin/view/Main/](�� h t t p : / / w i k i . d r a g i n o . c o m / x w i k i / b i n / v i e w / M a i n / F i r m w a r e % 2 0 O T A % 2 0 U p d a t e % 2 0 f o r % 2 0 S e n s o r s /) [Firmware%20OTA%20Update%20for%20Sensors/](�� h t t p : / / w i k i . d r a g i n o . c o m / x w i k i / b i n / v i e w / M a i n / F i r m w a r e % 2 0 O T A % 2 0 U p d a t e % 2 0 f o r % 2 0 S e n s o r s /)**
- Update through UART TTL interface : **[Instruction](�� h t t p : / / w i k i . d r a g i n o . c o m / x w i k i / b i n / v i e w / M a i n / U A R T % 2 0 A c c e s s % 2 0 f o r % 2 0 L o R a % 2 0 S T % 2 0 v 4 % 2 0 b a s e % 2 0 m o d e l / # H 1 . L o R a S T v 4 b a s e H a r d w a r e)**.

# <span id="page-23-6"></span><span id="page-23-2"></span>**6. FAQ**

# <span id="page-23-7"></span><span id="page-23-3"></span>**7. Order Info**

Part Number: **D20-LB-XX / D20S-LB( designed for used in Soil or Road)/D22-LB-XX / D23-LB-XX**

**XX**: The default frequency band

- **AS923**: LoRaWAN AS923 band
- **AU915**: LoRaWAN AU915 band
- **EU433**: LoRaWAN EU433 band
- **EU868**: LoRaWAN EU868 band
- **KR920**: LoRaWAN KR920 band
- **US915**: LoRaWAN US915 band
- **IN865**: LoRaWAN IN865 band
- **CN470**: LoRaWAN CN470 band

# <span id="page-24-2"></span><span id="page-24-0"></span>**8. Packing Info**

**Package Includes**:

• D2x-LB LoRaWAN Temperature Sensor

## **Dimension and weight**:

- Device Size: cm
- Device Weight: g
- Package Size / pcs : cm
- Weight / pcs : g

# <span id="page-24-3"></span><span id="page-24-1"></span>**9. Support**

- Support is provided Monday to Friday, from 09:00 to 18:00 GMT+8. Due to different timezones we cannot offer live support. However, your questions will be answered as soon as possible in the before-mentioned schedule.
- Provide as much information as possible regarding your enquiry (product models, accurately describe your problem and steps to replicate it etc) and send a mail to **Support@dragino.cc.**